至「教師e學院」選取「上網,不迷網」數位學習課程步驟:

## 、「教師e學院」(https://ups.moe.edu.tw/)

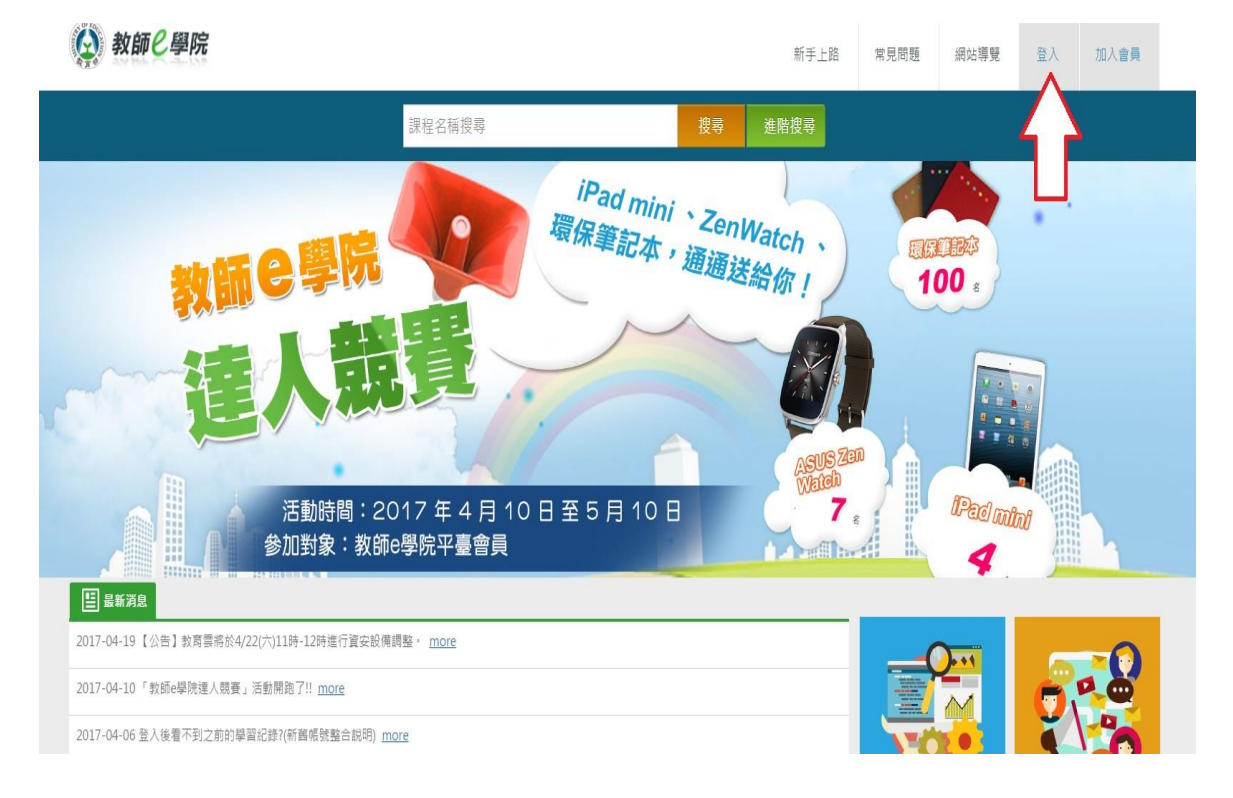

、選取新北市

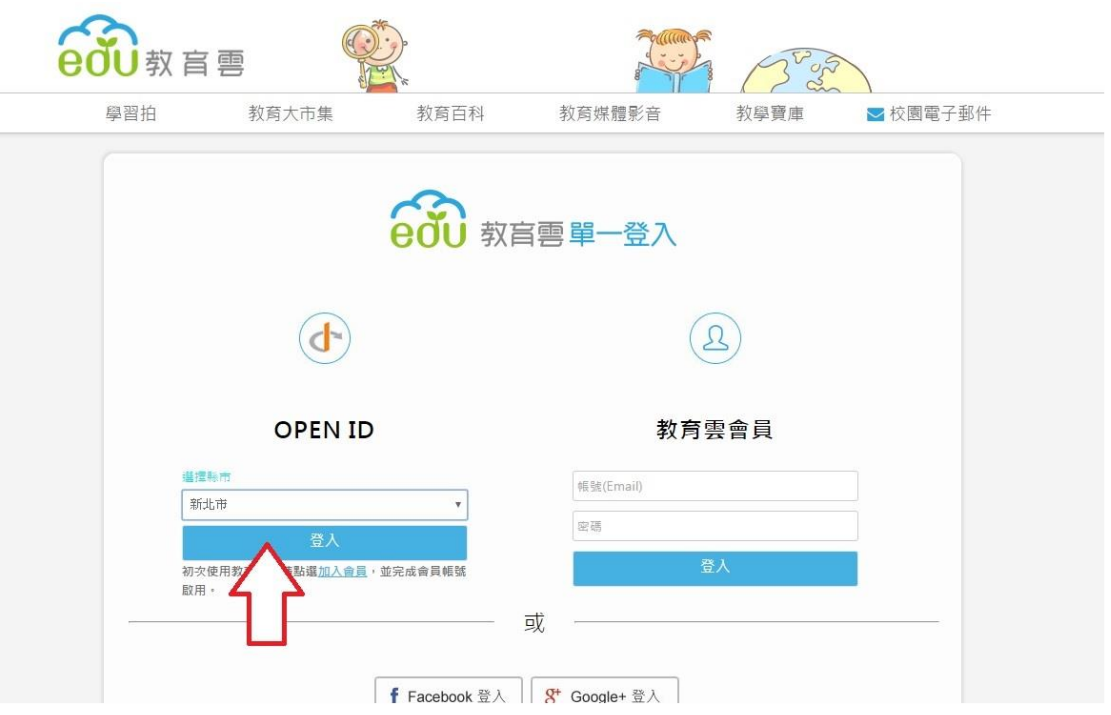

、以校務行政帳號及密碼登入

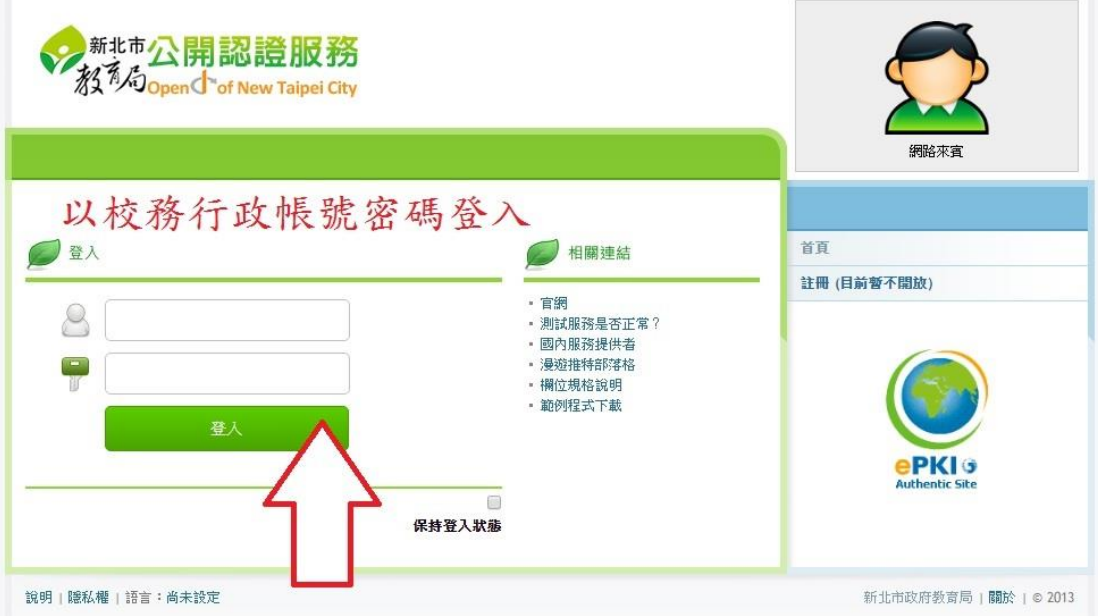

、輸入「上網,不迷網」搜尋

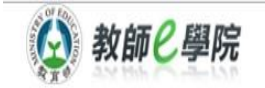

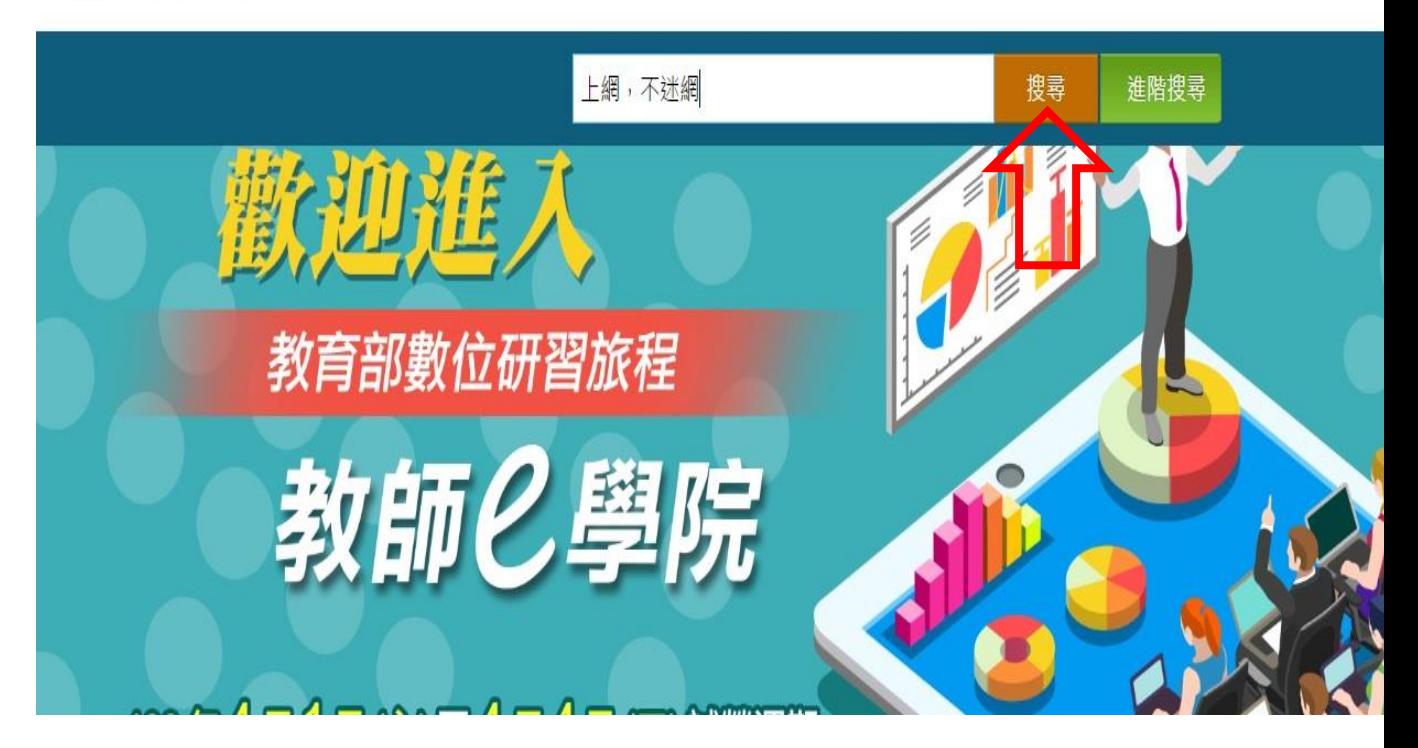

## 、點取課程名稱

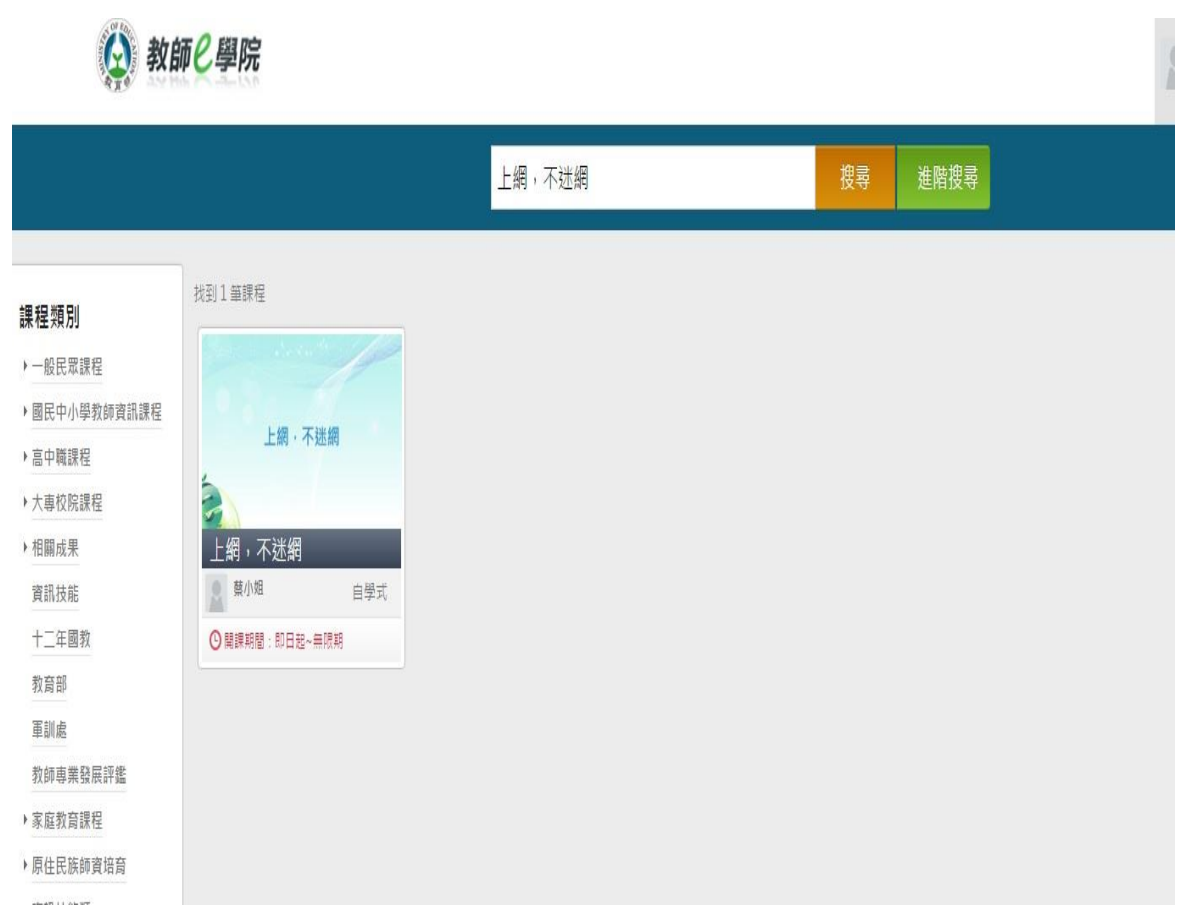

## 、報名課程

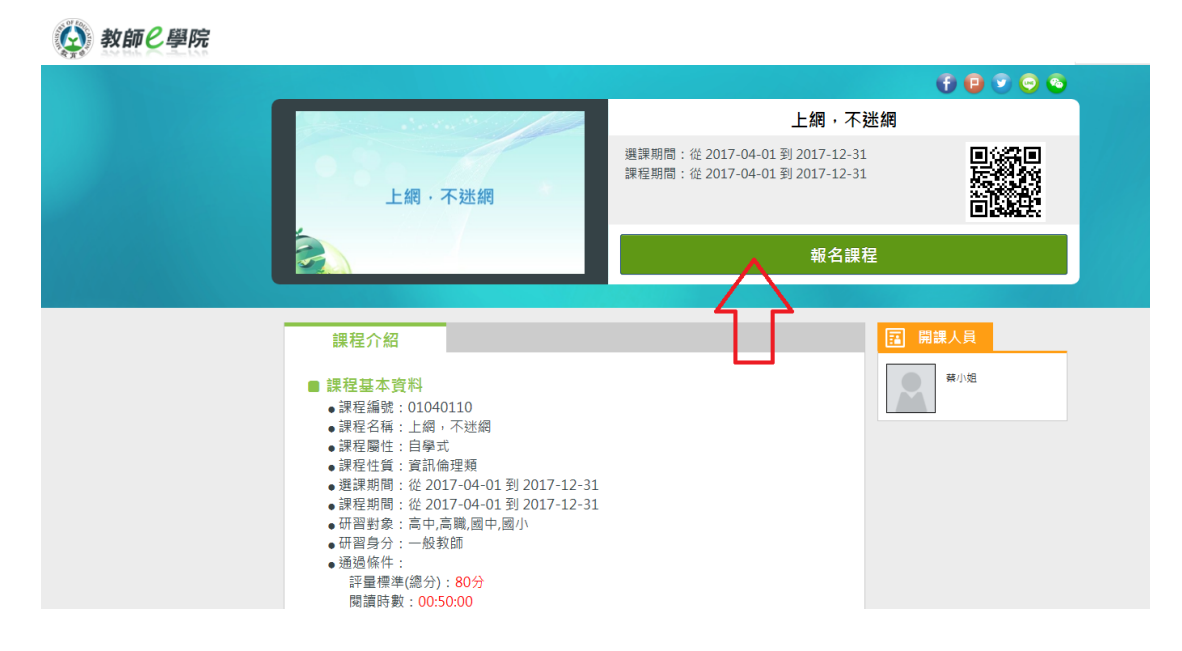

## 7、上課去囉~~

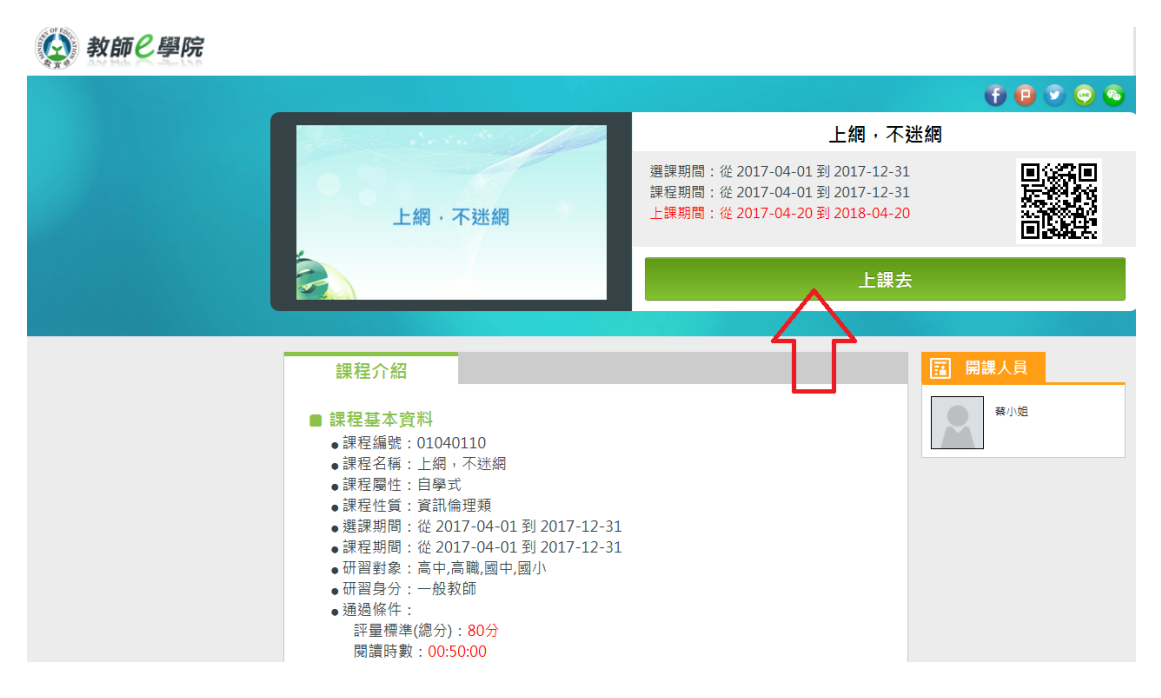

備註:本課程研習時數逕由承辦單位傳送至全國教師在職進修資訊網。